# **第 53 屆全國技能競賽 分區技能競賽**

## **資訊與網路技術**

## **術科**

## **競賽試題**

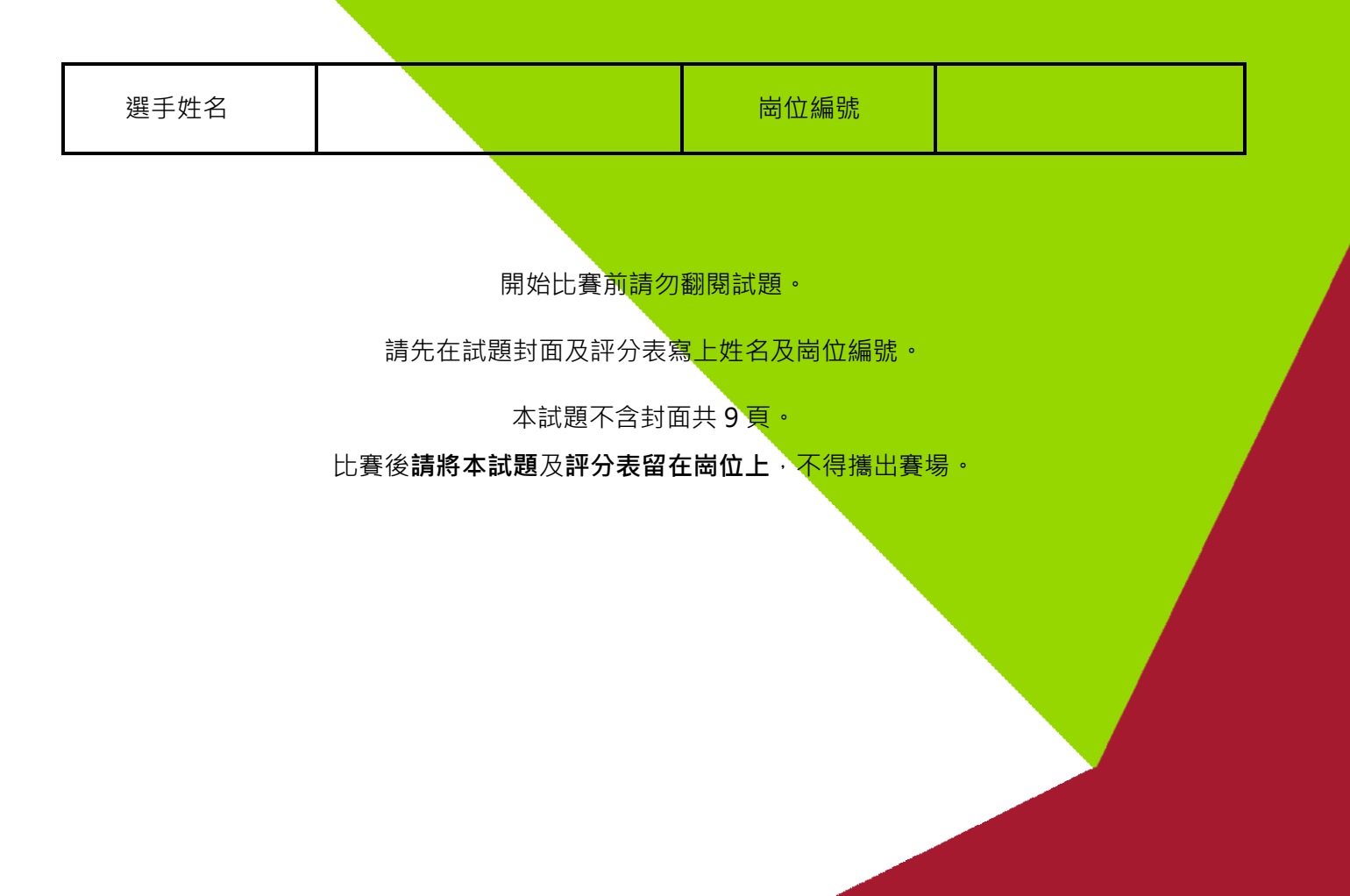

NSC2023\_TP39\_Round\_1

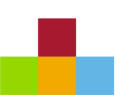

### 第一站 - 網路

- 本競賽為固定式起訖時間(時間 1.5 小時,確切時間由分區裁判長當場公 佈),請選手自行掌握工作流程,並依照試題敘述完成要求。
- 題目的敘述順序不一定是解題的最佳順序,選手可自由決定先後順序。
- 如在比賽過程中有任何疑問,或題意描述不清楚,請**立即**向裁判反應。但 裁判將**不會**為個別選手解釋非題目錯誤的疑問。
- 評分時,將以 Cisco Packet Tracer 內建的評分引擎比對選手操作結果及預 建的標準答案,因此選手要依題目指示做答,不是功能對了就會得分。
- 工作項目中須設定密碼或金鑰之處,若試題未明確指定,則一律使用 **Skills39**。
- Packet Tracer 的 PKA 檔案在崗位隨身碟內,請先更改檔名為 **NSC3953- 崗位號.pka** (例如 5 號崗位選手就改為 NSC3953-05.pka)。完成更改檔名 請直接在隨身碟的 PKA 檔案點兩下開啟做答。(**禁止把 PKA 檔案複製至 崗位電腦**)
- 建議**適時存檔**,以免萬一應用程式異常中止,導致選手做答潰失。比賽中 因此狀況造成的時間浪費將不給予增加比賽時間。如因賽場設備問題需要 處理,裁判長將就處理設備問題時間,為你加時。
- 比賽結束前,請記得存檔,並確定崗位隨身碟裡只有一個合乎正確檔名的 最終做答 PKA 檔案,否則導致無法評分,將無法補救。
- 比賽結束後,要**繳回**崗位隨身碟及本試題題本後離場!裁判會集中隨身碟 進行評分作業。
- **網路拓撲參考附圖一**。
- 本站試題內容不公開。

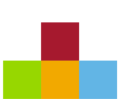

#### 第二站 – 系統基本設定

。本競賽為固定式起訖時間,請選手自行掌握工作流程,並依據試題敘述完成要求。

。如在比賽過程中有任何疑問,或題意描述不清楚,請立即向裁判反應。

。評分時,將盡可能採用功能測試,項目之區隔以評分表所列為主,個別項目完全符 合試題之敘述即得分,無部份給分。

。工作項目中須設定密碼之處,若試題未明確指定,則一律使用 **Skill39**。

。除了必須以檢視設定值的方式進行評分的項目外,所有面向用戶的服務**一律由用戶 端系統進行功能測試,否則該項目不予計分**。

。試題內所用到的作業系統皆為虛擬機,請勿將服務設定於 Host 作業系統上 ※ 以下公司内網即表示 192.168.39.0/24 網段 · 外部網段即表示 53.39.1.0/24 網段

#### **系統拓撲參考附圖二。**

#### **General Setting**

- 依據附錄 A 在 PC1 與 PC2 上安裝虛擬機,並設定主機名稱、網卡名稱、IP 位址與 預設閘道
- 為使評分方便,請於所有主機允許網際網路控制訊息協定
- 評分時將會檢查崗位整潔度與線材製作品質

#### **Share Folder**

- LINSRV 透過 samba 分享資料夾 /share
- WINSRV 掛載 LINSRV 所分享的 /share 至 F:\

#### **Remote Desktop**

- 啟用 WINSRV Remote Desktop 服務,僅允許 IT 群組登入
- 為了安全性,如透過外網存取,需使用 TCP Port 3939 進行登入
- 請在 clt & outclt 的 admin 使用者桌面新增連線捷徑 WINSRV.rdp,點選並輸入 驗證後連線至 WINSRV

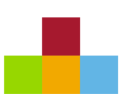

## 第三站 –Windows 伺服器服務

#### **WINSRV**

#### **Basic**

● 依照附表 B 建立使用者帳號

#### **DNS**

● 作為 wsc2024.fr 外部名稱解析伺服器, 為所有 service 建立 CNAME 紀錄

#### **DHCP**

- 為內部網路 192.168.39.0/24 提供 DHCP 服務
	- 配發 IP 範圍 192.168.39.100-199, 依據環境需求設定相關 Options
	- 為 clt 設定保留 IP 192.168.39.39

#### **Web**

- 提供 http://www.wsc2024.fr 網頁, 供內外部瀏覽
	- 將網頁 index 檔名設定為 **39.html**
- 提供 http://intra.wsc2024.fr:8080 網頁, 供內部瀏覽
	- 建立子資料夾 "skills39", 經過驗證後方可瀏覽, 並限定 IT 群組才可登入, 內 容顯示 "IT Department Only!!!"

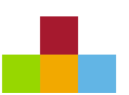

## 第四站 – Linux 伺服器服務

#### **LINSRV**

#### **Basic**

- 依照附表 B 建立使用者帳號
- **root** 使用 rm, cp, mv 指令時需在每個動作前進行確認 ( **提示:** mv, cp 僅在覆蓋時提示 )

#### **SSH**

- 提供 Port 22 供所有使用者連線
- 提供 Port 3901 供 it01 存取

#### **Sudo**

- 設定 sudo · 讓所有使用者可以透過 sudo 執行指令
	- IT 群組不需密碼即可使用 sudo

#### **DNS**

- 作為 wsc2024.fr 內部名稱解析伺服器
	- 為網域 wsc2024.fr 內當中所有 server 建立 A 紀錄
	- 為網域 wsc2024.fr 內當中所有 server 建立 PTR 紀錄
	- 為所有 service 建立 CNAME 紀錄

#### **Web**

- 提供 http://\$user.wsc2024.fr 網頁, 根據附錄 B 建立使用者個人網頁供內部瀏覽 (**提示:** 使用者 it01 個人網頁為 http://it01.wsc2024.fr )
	- 將根目錄設定為使用者家目錄 ( **/home/\$user/** )

#### **clt & outclt**

- 分別作為內部 (clt)跟外部 (outclt) 用戶端測試網路環境
- 統一使用 admin/Skill39 作為使用者登入測試

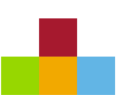

## 第五站 – AP 設定

#### **AP**

- 根據環境所需設定適當的 Port Forwarding 供外部存取服務
- 作為內部網路的 Gateway, 讓內部可以存取網際網路。
- **Port Forwarding 請參考附圖三。**

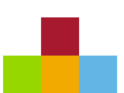

### Appendix A - IP Address Assignment

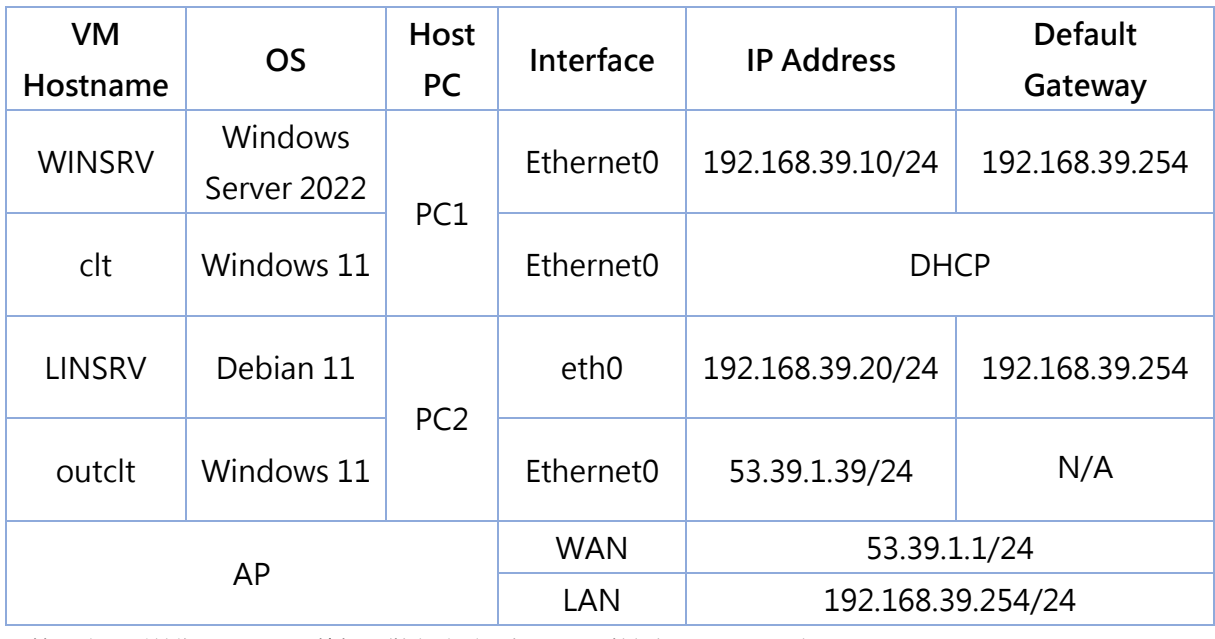

 $*$  若預設閘道為 N/A, 則請勿做任何設定, 否則該台 VM 不予評分!

### Appendix B - Users

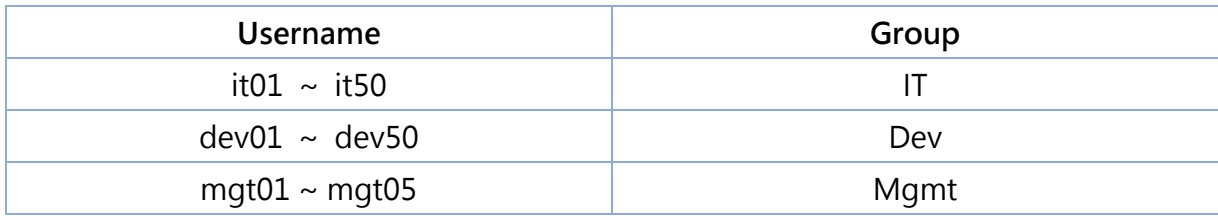

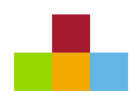

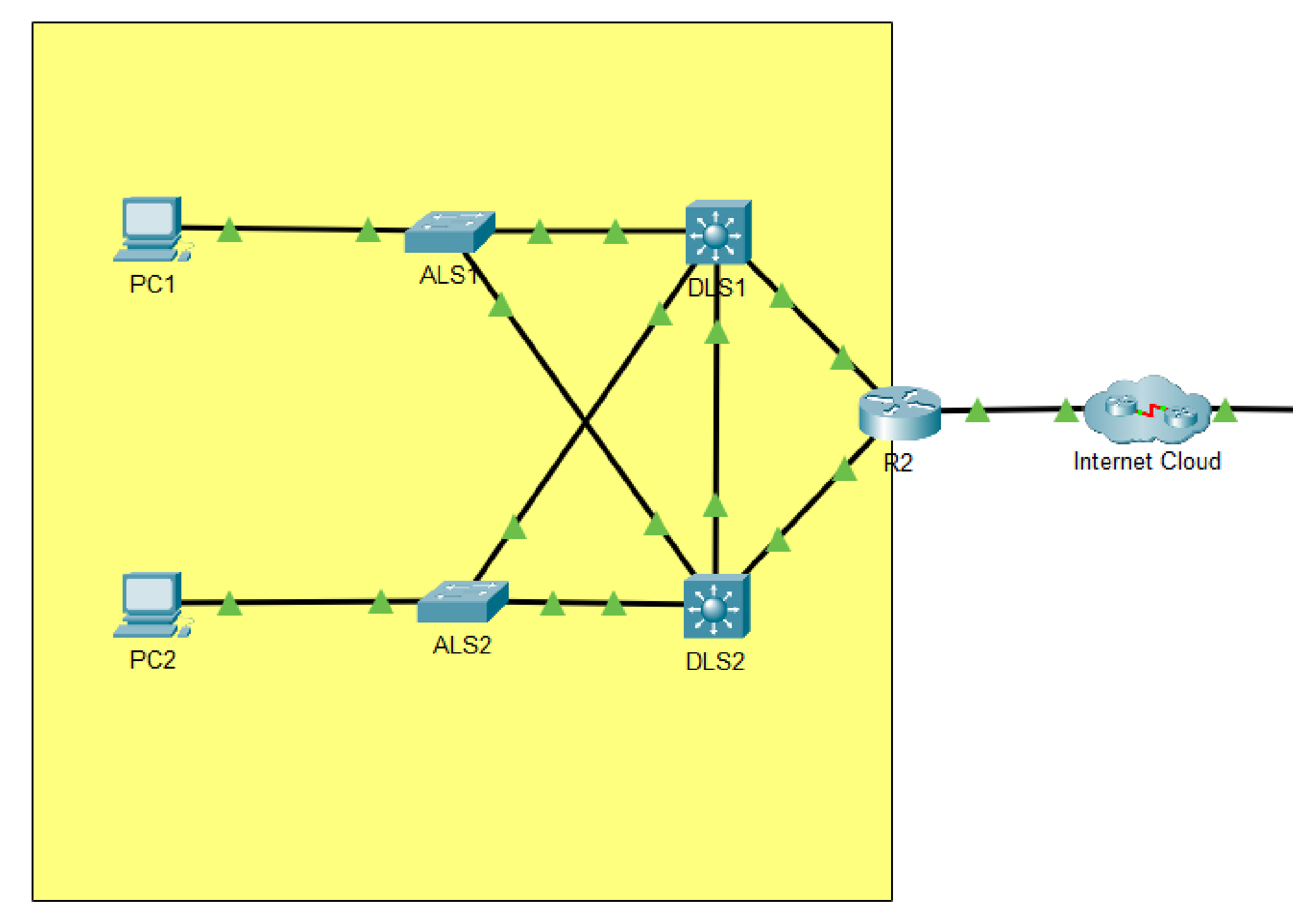

附圖一 −網路拓撲

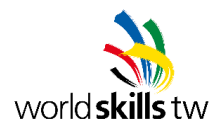

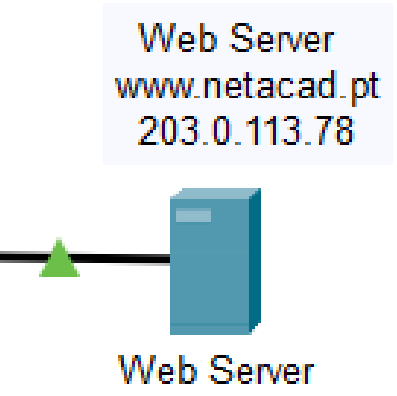

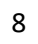

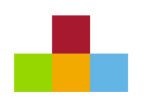

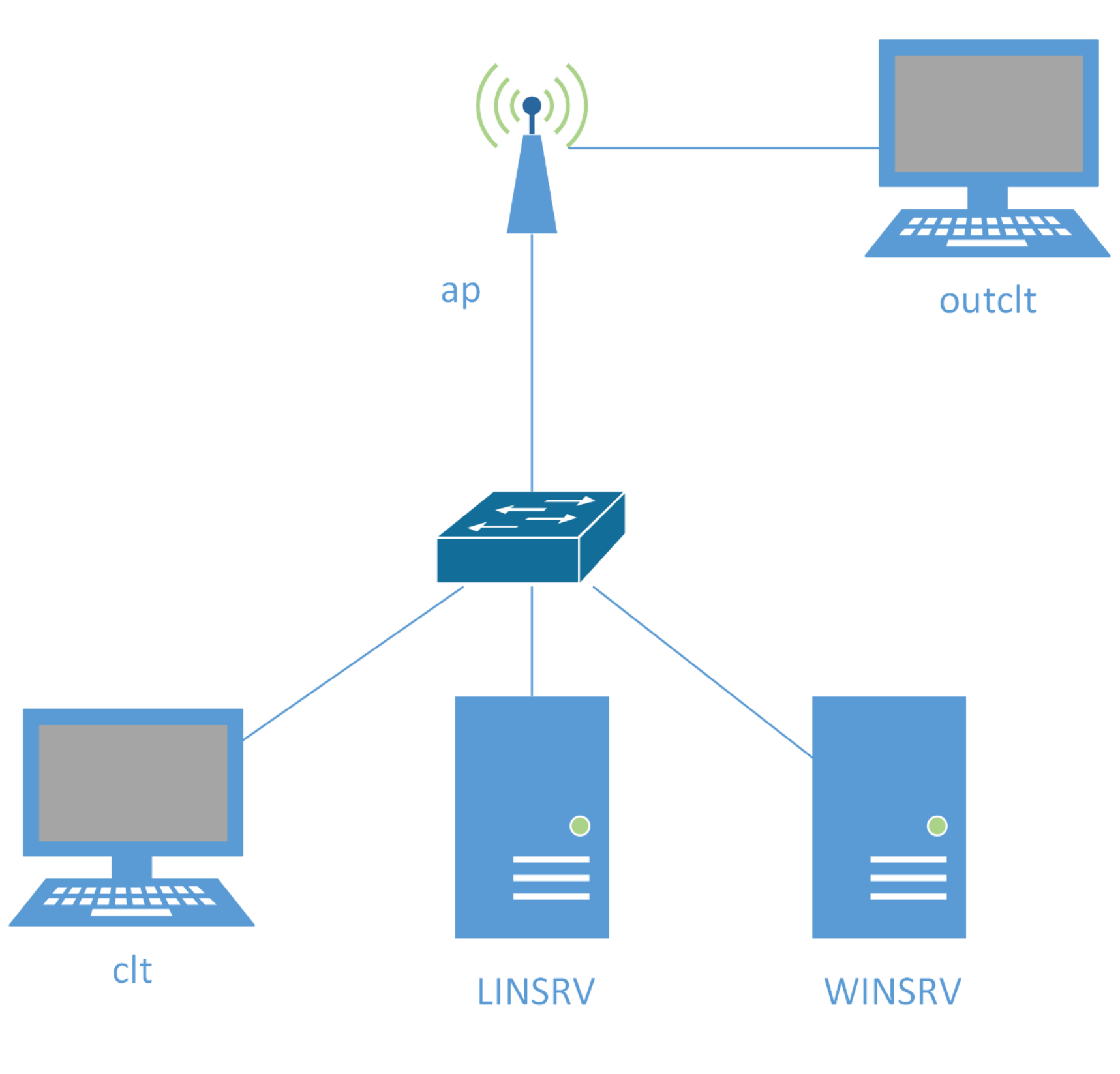

**附圖 二 – 系統拓撲**

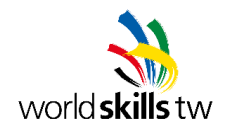

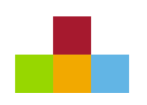

## **Port Forwarding**

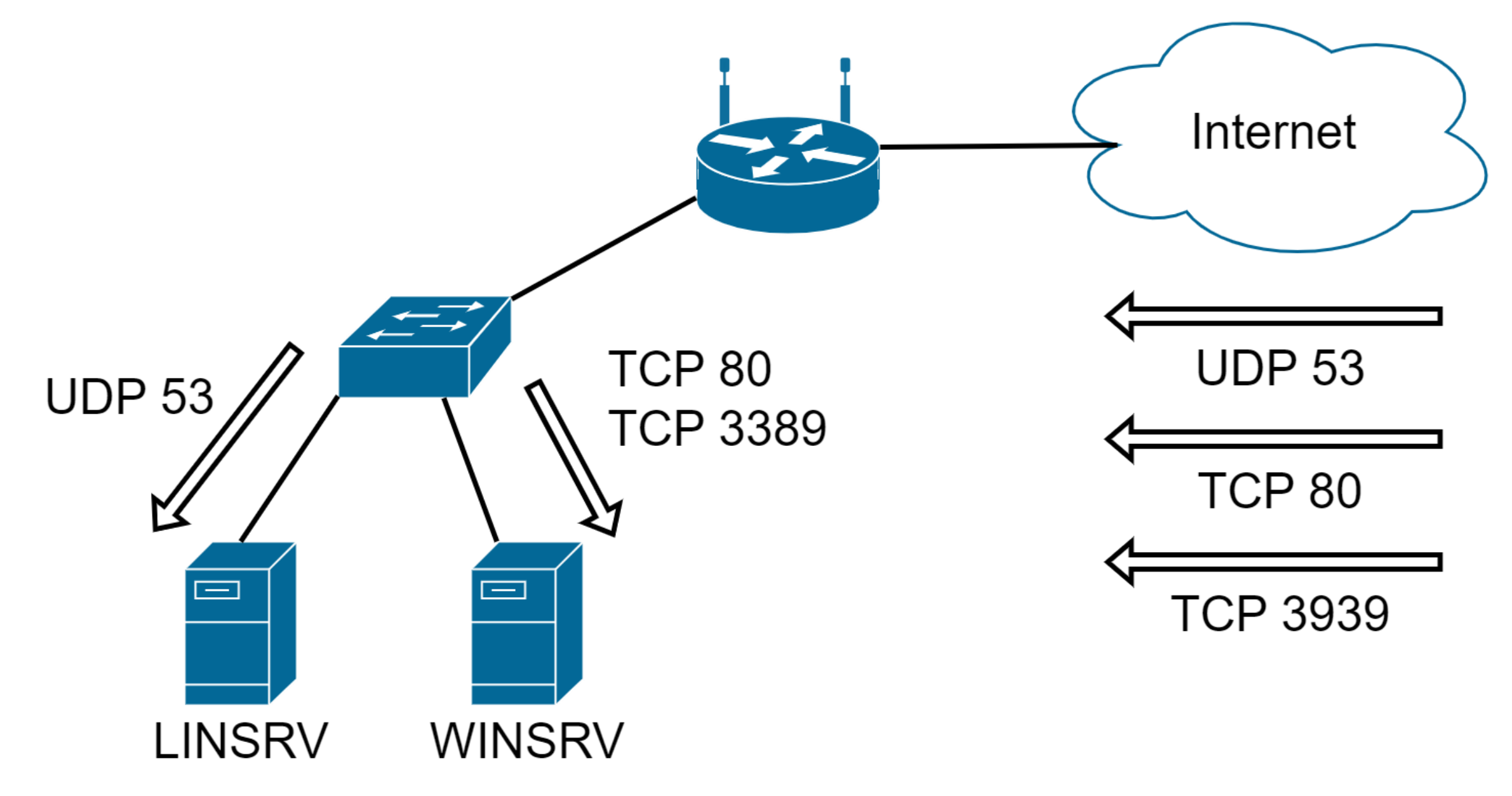

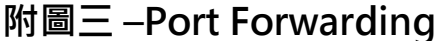

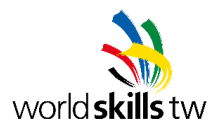